InfoSphere Information Server Version 11 Release 3

# *IBM InfoSphere Information Server JDBC Connector Message Reference*

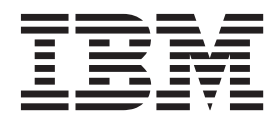

InfoSphere Information Server Version 11 Release 3

# *IBM InfoSphere Information Server JDBC Connector Message Reference*

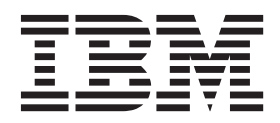

#### **Note**

Before using this information and the product that it supports, read the information in ["Notices and trademarks" on page](#page-30-0) [25.](#page-30-0)

## **Contents**

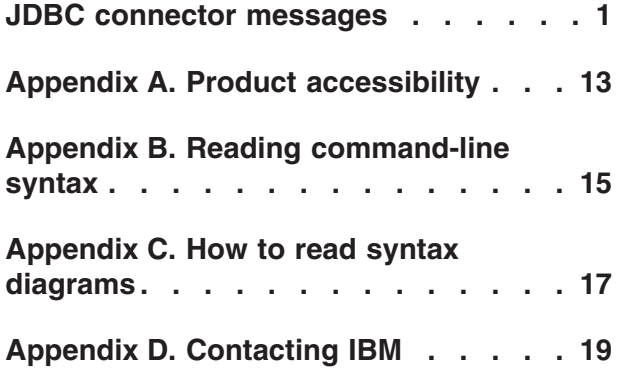

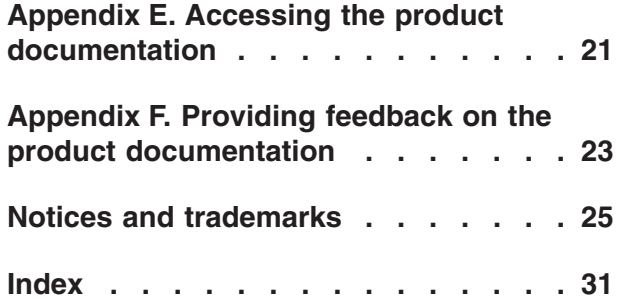

### <span id="page-6-0"></span>**JDBC connector messages**

This message reference includes the messages that are returned by the JDBC connector.

You must be familiar with the functions of the operating system where the JDBC connector is installed. You can use the information in this message reference to identify an error or warning and resolve the problem by using the appropriate recovery action. You can also use this information to understand where the messages are generated and logged.

The connector generates messages reported by the JDBC driver as well as messages that it generates internally in relation to the environment configuration and general connector usage.

Each message has a message identifier that consists of a prefix (IIS) and a message number. Messages are listed in numeric sequence based upon the message number. There are three message types: Error, Warning, and Informational. Message identifiers ending with an E are error messages. Those ending with a W indicate warning. Messages ending in an I indicates informational messages.

You can view complete error details in the log file in the IBM® InfoSphere<sup>™</sup> DataStage<sup>®</sup> and QualityStage™ Director client.

**IIS-CONN-JDBC-00001E The connector failed to connect to the data source. The reported error is:** *error\_text*

**Explanation:** The connector did not connect to the data source that is specified in the URL.

**User response:** Ensure that the data source is available and that the format of the URL is correct. For more information, see the full error text *error\_text*.

#### **IIS-CONN-JDBC-00002E The connector failed to prepare the specified connection attributes. The reported error is:** *error\_info*

**Explanation:** The connector attempted to prepare connection attributes before establishing the connection to the data source, but the operation failed.

**User response:** Ensure that the attributes are specified in name=value format. Refer to the error description *error\_info* for more details.

#### **IIS-CONN-JDBC-00003E The connection URL string value is missing.**

**Explanation:** The URL value was not provided, and so the connector is not able to establish a connection to the data source.

**User response:** Specify a URL value. If a job parameter is used for the URL property value, ensure

that the job parameter is not empty when the job is started.

#### **IIS-CONN-JDBC-00004E The connector failed to locate a suitable driver for the specified URL value.**

**Explanation:** The connector failed to find a suitable driver for the specified URL value among the currently loaded and registered drivers.

**User response:** Ensure that the following requirements are met:

- The driver class path and driver class name information is specified in the driver configuration file.
- The URL value has the valid syntax.

#### **IIS-CONN-JDBC-00005E The connector failed to initialize the class loader for the specified classpath:** *classpath***. The error is:** *error\_info*

**Explanation:** The connector tried to initialize a class loader object based on the specified classpath value so that it could use it to load the driver, but this operation failed.

**User response:** Ensure that the following requirements are met:

• The classpath value is valid.

#### **IIS-CONN-JDBC-00006E • IIS-CONN-JDBC-00014E**

All entries in the classpath are valid entries and are separated by a semicolon character.

#### **IIS-CONN-JDBC-00006E The connector entered an invalid execution state.**

**Explanation:** The connector entered an invalid internal execution state and must stop the program execution.

**User response:** Gather the logs for the component where this message is shown, and contact IBM Software Support.

For information about the specific logs and information that you must collect before you contact IBM Software Support, see the troubleshooting topics in the InfoSphere Information Server Information Center.

#### **IIS-CONN-JDBC-00007E The program variable** *variable\_name* **has a null value, which is not valid in the current context.**

**Explanation:** The connector encountered a null value for the *variable\_name* variable, which is not valid in the current execution state.

**User response:** Gather the logs for the component where this message is shown, and contact IBM Software Support.

For information about the specific logs and information that you must collect before you contact IBM Software Support, see the troubleshooting topics in the InfoSphere Information Server Information Center.

#### **IIS-CONN-JDBC-00008E The program variable** *variable\_name* **has the value** *variable\_value* **which is not valid in the current context.**

**Explanation:** The connector encountered the *variable\_value* value for the *variable\_name* variable, which is not valid in the current code execution context.

**User response:** Gather the logs for the component where this message is shown, and contact IBM Software Support.

For information about the specific logs and information that you must collect before you contact IBM Software Support, see the troubleshooting topics in the InfoSphere Information Server Information Center.

#### **IIS-CONN-JDBC-00009E The connector failed to execute the statement:** *statement\_text***. The reported errors are:** *error\_info***.**

**Explanation:** The connector requested the driver to execute the specified statement. The operation failed, and the driver reported one or more errors.

**User response:** If you specified the statement text, ensure that the statement syntax is valid for your data source. For more information, see the documentation

for your driver and data source.

#### **IIS-CONN-JDBC-00010E The column** *column\_name* **on the link is not referenced by any of the statements performed by the stage.**

**Explanation:** The connector encountered the specified column in the schema for the link, but the connector cannot find a matching parameter in any of the statements that the stage is configured to perform.

**User response:** Perform one of the following actions:

- Ensure that the specified column on the link is referenced by the statements performed by the stage.
- Remove the column from the link.

#### **IIS-CONN-JDBC-00011E The connector received an error from the driver. The reported error is:** *error\_info***.**

**Explanation:** The connector invoked a method on the driver that was expected to complete successfully, but the method failed. The connector cannot handle this error or proceed.

**User response:** Ensure that the driver is installed and configured correctly. For more information, see the documentation for your driver and data source.

#### **IIS-CONN-JDBC-00012E The connector failed to access the specified file:** *file\_path***. The reported error is:** *error\_info*

**Explanation:** The connector tried to access the specified file in order to retrieve its content, but the operation failed.

**User response:** Ensure that the specified file exists and that it has read access enabled. For more information, see the full error text: *error\_info*.

#### **IIS-CONN-JDBC-00013E The specified file:** *file\_path* **must contain a single statement but is either empty or contains multiple statements.**

**Explanation:** The connector tried to access the specified file and it determined that the file does not contain a single statement. A single statement must be present in the file.

**User response:** Ensure that the specified file contains a single statement.

#### **IIS-CONN-JDBC-00014E The connector failed to set the specified isolation level:** *isolation\_level***. The reported error is:** *error\_info*

**Explanation:** The connector tried to set the specified transaction isolation level for the connection to the data source. The operation failed, and the driver reported an error.

**User response:** Specify an isolation level that is supported by your driver. To determine which transaction isolation levels are supported, see the documentation for your driver.

#### **IIS-CONN-JDBC-00015E The connector failed to commit the current transaction. The reported error is:** *error\_info*

**Explanation:** When the connector tried to commit the current transaction, the operation failed, and the driver reported an error.

**User response:** Ensure that the driver supports transactions and that you specified a supported isolation level for the stage. For more information, see the full error text.

#### **IIS-CONN-JDBC-00016E The connector failed to roll back the current transaction. The reported error is:** *error\_info*

**Explanation:** When the connector tried to roll back the current transaction, the operation failed, and the driver reported an error.

**IIS-CONN-JDBC-00017E The driver configuration file** *file\_name* **could not be found. This file is a prerequisite for the use of the connector. Refer to the connector documentation for instructions about how to create and configure this file.**

**Explanation:** The connector failed to locate the driver configuration file.

**User response:** The driver configuration file is required by the connector. The driver configuration file stores class path and class name information for the drivers on the system. For instructions on how to create and set up the driver configuration file, see the connector documentation.

#### **IIS-CONN-JDBC-00018E The connector failed to access the driver configuration file** *file\_name***. The reported error is:** *error\_info*

**Explanation:** The connector successfully located the driver configuration file but was not able to open it and retrieve its content.

**User response:** Ensure that the driver configuration file has valid structure and that it has enabled read access permissions.

#### **IIS-CONN-JDBC-00019E The connector failed to add missing columns to the output link. The reported error is:** *error\_info*

**Explanation:** The connector was configured to add missing columns to the output link using the runtime column propagation feature. The operation failed and the columns could not be added.

**User response:** Ensure that the specified table name or statement is valid and points to the existing objects in the data source. For more information, see the full error text: *error\_info*.

#### **IIS-CONN-JDBC-00020E The specified character set name** *charset* **is not supported. The reported error is:** *error\_info*

**Explanation:** The specified character set name for the non-Unicode character is not valid. The connector will not able to perform character data conversions between non-Unicode and Unicode characters.

**User response:** Ensure that the specified character set name is valid by select the value from the list of supported character set names or by selecting the default character set option. For more information, see the full error text: *error\_info*.

**IIS-CONN-JDBC-00021E The connector detected character set conversion error for the non-Unicode link column** *column\_name***. The fetched value could not be converted to character set** *charset***. The reported error is:** *error\_info*

**Explanation:** The connector fetched a value for the specified link column and tried to convert it from Unicode character set to character set *charset* specified for the non-Unicode columns on the link. The conversion failed.

**User response:** Ensure that the specified character set is a valid character set and that it can represent all characters that can be present in the fetched values for column *column\_name*.

**IIS-CONN-JDBC-00022E The connector detected character data truncation for the link column** *column\_name***. The length of the value is** *value\_length* **and the length of the column is** *column\_length***.**

**Explanation:** The connector received a value for the specified link column and determined that the value length is larger than the maximum length of the link column. The connector reported the error to indicate that the data truncation took place.

**User response:** Ensure that the column length is sufficiently large to accommodate the largest value for that column. When using non-Unicode columns on the link note that the values are converted to the specified

#### **IIS-CONN-JDBC-00023E • IIS-CONN-JDBC-00031E**

character set for non-Unicode columns. In that case the length of the converted value must not exceed the length of the link column.

**IIS-CONN-JDBC-00023E The connector detected decimal data truncation for the link column** *column\_name***. The precision and the scale of the fetched value are** *value\_precision* **and** *value\_scale* **and the precision and the scale in the link column definition are** *column\_precision* **and** *column\_scale***.**

**Explanation:** The connector fetched a value for the specified link column and determined that the value precision and scale are larger than the precision and scale of the link column. The connector reported the error to indicate that the data truncation took place.

**User response:** Ensure that the column precision and scale are sufficiently large to accommodate the largest value for that column.

**IIS-CONN-JDBC-00024E The specified file** *file\_path* **must contain a statement but is empty.**

**Explanation:** The connector tried to access the specified file and it determined that the file does not contain any statements. At least one statement must be present in the file.

**User response:** Ensure that the specified file contains at least one statement.

#### **IIS-CONN-JDBC-00025E The following Before SQL statement failed:** *statement\_text***. The reported error is:** *error\_info***.**

**Explanation:** The connector requested the driver to execute the specified **Before SQL statement**. The operation failed, and the driver reported an error.

**User response:** Ensure that the statement syntax is valid for your data source. For more information, see the documentation for your driver and data source.

#### **IIS-CONN-JDBC-00026E The following Before SQL (node) statement failed:** *statement\_text***. The reported error is:** *error\_info***.**

**Explanation:** The connector requested the driver to execute the specified **Before SQL (node) statement**. The operation failed, and the driver reported an error.

**User response:** Ensure that the statement syntax is valid for your data source. For more information, see the documentation for your driver and data source.

#### **IIS-CONN-JDBC-00027E The following After SQL (node) statement failed:** *statement\_text***. The reported error is:** *error\_info***.**

**Explanation:** The connector requested the driver to execute the specified **After SQL (node) statement**. The operation failed, and the driver reported an error.

**User response:** Ensure that the statement syntax is valid for your data source. For more information, see the documentation for your driver and data source.

**IIS-CONN-JDBC-00028E The following After SQL statement failed:** *statement\_text***. The reported error is:** *error\_info***.**

**Explanation:** The connector requested the driver to execute the specified **After SQL statement**. The operation failed, and the driver reported an error.

**User response:** Ensure that the statement syntax is valid for your data source. For more information, see the documentation for your driver and data source.

**IIS-CONN-JDBC-00029E The connector requested that the driver set the transaction isolation level to** *requested\_level***, but the driver responded that the isolation level is set to** *actual\_level***.**

**Explanation:** The connector requested that the driver set the isolation level to *requested\_level*and then queried the driver to determine the actual isolation level. The driver responded that the isolation level is *actual\_level*.

**User response:** Specify an isolation level that is supported by your driver, or specify the default isolation level option. For information about the transaction isolation levels that are supported, see the documentation for your driver.

#### **IIS-CONN-JDBC-00030E The following table action statement failed:** *statement\_text***. The reported error is** *error\_info***.**

**Explanation:** The specified SQL statement failed.

**User response:** Complete one or more of the following steps:

- Check the syntax of the specified statement, and look for any errors in the statement.
- Check the log file for other messages that might contain more information about the error.

#### **IIS-CONN-JDBC-00031E The connector failed to prepare the statement:** *statement\_text***. The reported error is:** *error\_info***.**

**Explanation:** The connector requested the driver to prepare the specified statement. The operation failed, and the driver reported an error.

**User response:** If you specified the statement text, ensure that the statement syntax is valid for your data source. For more information, see the documentation for your driver and data source.

**IIS-CONN-JDBC-00032E The bind parameter** *parameter\_name* **does not have a matching column on the input link.**

**Explanation:** The connector encountered the specified bind parameter in one of the specified statements, but the connector cannot find a matching column on the input link.

**User response:** Perform the following actions:

- v Locate the statements that reference bind parameter *parameter\_name*.
- v Ensure that the input link contains a column with the same name as the bind parameter, or remove the bind parameter from the statements.

**IIS-CONN-JDBC-00033E The connector detected character set conversion error for the non-Unicode link column** *column\_name***. The link column value could not be converted from** *charset* **character set to Unicode string. The reported error is:** *error\_info*

**Explanation:** The connector tried to convert the value of the specified input link column from the character set *charset* to the Unicode character set. The conversion failed.

**User response:** Ensure that the specified character set is one of the supported character sets and that the input value is encoded in that character set.

#### **IIS-CONN-JDBC-00034E The program argument** *argument\_name* **of the method** *class\_name***.***method\_name* **has a null value, which is not valid in the current context.**

**Explanation:** The connector encountered a null value for the argument *argument\_name* of the method *class\_name*.*method\_name*, which is not valid in the current execution state.

**User response:** Gather the logs for the component where this message is shown, and contact IBM Software Support.

For information about the specific logs and information that you must collect before you contact IBM Software Support, see the troubleshooting topics in the InfoSphere Information Server Information Center.

#### **IIS-CONN-JDBC-00035E The program argument** *argument\_name* **of the method** *class\_name***.***method\_name* **has the value** *argument\_value* **which is not valid in the current context.**

**Explanation:** The connector encountered the value *argument\_value* for the argument *argument\_name* of the method *class\_name*.*method\_name*, which is not valid in the current code execution context.

**User response:** Gather the logs for the component where this message is shown, and contact IBM Software Support.

For information about the specific logs and information that you must collect before you contact IBM Software Support, see the troubleshooting topics in the InfoSphere Information Server Information Center.

#### **IIS-CONN-JDBC-00036E The number of question mark characters that represent bind parameters in the statement exceeded the number of input link columns, which is** *link\_column\_count***.**

**Explanation:** The connector detected that the specified statement contains more bind parameters (question mark characters) than there are columns on the input link. The connector reported an error because each question mark bind parameter must be associated with a unique input link column.

**User response:** Ensure that the number of bind parameters repreentd by question mark characters in the statement does not exceed the number of columns on the input link.

#### **IIS-CONN-JDBC-00037E The connector detected binary data truncation for the link column** *column\_name***. The length of the value is** *value\_length* **and the length of the column is** *column\_length***.**

**Explanation:** The connector received a value for the specified link column and determined that the value length is larger than the maximum length of the link column. The connector reported the error to indicate that the data truncation took place.

**User response:** Ensure that the column length is sufficiently large to accommodate the largest value for that column.

**IIS-CONN-JDBC-00038E The connector failed to generate the** *statement\_type* **statement because the link does not contain any key columns.**

**Explanation:** When the connector is configured to generate UPDATE, DELETE or sparse lookup SELECT statement it requires at least one column on the link to be marked as a key column. The connector uses the key

#### **IIS-CONN-JDBC-00039E • IIS-CONN-JDBC-20002W**

columns to produce the WHERE clause of the statement.

**User response:** Ensure that at least one column on the link is marked as a key column.

#### **IIS-CONN-JDBC-00039E The connector encountered an internal error while executing bulk metadata import. The reported error is:** *error\_info*

**Explanation:** While executing a bulk metadata import operation, the connector encountered an expected error and must stop execution.

**User response:** Gather the logs for the component where this message is shown, and contact IBM Software Support.

For information about the specific logs and information that you must collect before you contact IBM Software Support, see the troubleshooting topics in the InfoSphere Information Server Information Center.

#### **IIS-CONN-JDBC-00040E The key column** *column\_name* **from the reference link is not present on the input link.**

**Explanation:** While generating the SELECT statement for the sparse lookup operation, the connector encountered the key column *column\_name* on the reference link but could not locate the corresponding column with the same name on the input link.

In parallel jobs the input link is connected to the Lookup stage. The reference link key columns represent bind parameters in the generated WHERE clause of the statement and must have corresponding columns on the input link so that the bind parameters can be initialized with input key values.

**User response:** Ensure that the key columns on the reference link have matching columns defined on the input link.

#### **IIS-CONN-JDBC-00041E The connector could not generate the SELECT statement for the view data operation because a table name is not specified.**

**Explanation:** When the connector tried to generate a SELECT statement for the view data operation, a table name was not found in the **Table name** property.

**User response:** Ensure that a table is specified in the **Table name** property.

#### **IIS-CONN-JDBC-00042E The connector could not complete the view data operation because a Select statement is not specified.**

**Explanation:** When the connector tried to execute the

user defined SELECT statement for the view data operation, a statement was not found in the **Select statement** property.

**User response:** Ensure that a valid statement is specified in the **Select statement** property.

**IIS-CONN-JDBC-00043E The following Begin SQL statement failed:** *statement\_text***. The reported error is:** *error\_info***.**

**Explanation:** The connector requested the driver to execute the specified **Begin SQL statement**. The operation failed, and the driver reported an error.

**User response:** Ensure that the statement syntax is valid for your data source. For more information, see the documentation for your driver and data source.

#### **IIS-CONN-JDBC-00044E The following End SQL statement failed:** *statement\_text***. The reported error is:** *error\_info***.**

**Explanation:** The connector requested the driver to execute the specified **End SQL statement**. The operation failed, and the driver reported an error.

**User response:** Ensure that the statement syntax is valid for your data source. For more information, see the documentation for your driver and data source.

#### **IIS-CONN-JDBC-20001W The connector failed to disconnect from the data source. The reported error is:** *error\_info***.**

**Explanation:** The connector tried to close the connection to the data source but the operation failed.

**User response:** Inspect the error that was reported, and consult your driver documentation to understand the nature of the problem and whether any corrective action is necessary.

#### **IIS-CONN-JDBC-20002W The link column** *column\_name* **is defined as** *ds\_data\_type* **and the respective column in the JDBC data source is defined as** *jdbc\_data\_type***. To match the data source column definition the link column should be defined as** *preferred\_ds\_data\_type***.**

**Explanation:** The connector performed checking for the schema column definitions where it compared the design schema column (on the link) with the external schema column (in the data source). It detected that the currently specified definition for the link column *column\_name* is not the optimal one.

**User response:** Change the data type of the indicated link column as indicated in the message to resolve the mismatch. You may also choose to ignore the warning if the driver supports providing the value in the format implied by the link column data type. To remove the

warning without making changes to the column definitions on the link, disable the schema mismatch reporting option in the connector properties for the link.

#### **IIS-CONN-JDBC-20003W The column** *column\_name* **in the data source result set does not have a matching column in the output link schema for the connector.**

**Explanation:** This message is a notification that the statement specified for the stage includes columns for which there are no corresponding columns on the output link.

**User response:** No action is required however the performance is negatively affected due to fetching of column values from the data source that are not provided on the output link. To resolve the mismatch either remove the column reference from the statement or add the corresponding column to the output link.

#### **IIS-CONN-JDBC-30001I The connector loaded the driver class:** *driver\_class*

**Explanation:** The connector loaded and instantiated the *driver* class Java class, which represents the JDBC driver that the connector will use to communicate to the data source.

**User response:** No action is required.

#### **IIS-CONN-JDBC-30002I The driver version is:** *major\_version***.***minor\_version*

**Explanation:** The connector has queried the driver and obtained the major and minor version of the driver.

**User response:** No action is required.

#### **IIS-CONN-JDBC-30003I The connector established connection to the data source.**

**Explanation:** The connector established a connection to the JDBC data source that is specified by the connection URL value.

**User response:** No action is required.

#### **IIS-CONN-JDBC-30004I The connector encountered a Java exception:** *stack\_trace*

**Explanation:** The connector has caught a Java exception and *stack\_trace* contains the stack trace of the exception. This message typically means that the connector is not able to continue and it is typically followed by an error message.

**User response:** Inspect the error reported in the stack trace. If the connector continued to run after the message, consult your driver documentation to understand the nature of the problem that was reported and whether you need to take action. If an error

message is displayed after this message, perform the action applicable to that error message.

#### **IIS-CONN-JDBC-30005I The connector could not obtain the driver meta data information. The reported error is:** *error\_info***.**

**Explanation:** When the connector queried the driver to obtain the metadata, an error occurred. The connector is not able to log the driver metadata.

**User response:** Inspect the error that was reported, and consult your driver documentation to understand the nature of the problem and whether corrective action is necessary.

#### **IIS-CONN-JDBC-30006I The connector could not obtain the data source metadata information. The reported error is:** *error\_info***.**

**Explanation:** When the connector queried the data source to obtain metadata, and error occurred. The connector cannot log the data source metadata.

**User response:** Inspect the error that was reported, and consult your driver documentation to understand the nature of the problem and whether any corrective action is necessary.

#### **IIS-CONN-JDBC-30007I The driver name and version are:** *driver\_name driver\_version*

**Explanation:** The connector queried the database metadata and obtained the name and version of the associated driver.

**User response:** No action is required.

#### **IIS-CONN-JDBC-30008I The data source name and version are:** *data\_source\_name data\_source\_version* **(***major\_version***.***minor\_version***)**

**Explanation:** The connector queried the data source metadata and obtained the name and version of the associated data source.

**User response:** No action is required.

**IIS-CONN-JDBC-30009I The driver JDBC version is:** *major\_version***.***minor\_version*

**Explanation:** The connector queried the database metadata and obtained the JDBC version of the associated driver.

**User response:** No action is required.

**IIS-CONN-JDBC-30010I The connector will run the following statement on the data source:** *statement\_text*

**Explanation:** The connector will run the specified statement on the data source.

**User response:** No action is required.

**IIS-CONN-JDBC-30011I The connector changed the batch size from** *original\_batch\_size* **to** *modified\_batch\_size* **because the specified record count value** *record\_count* **must be a multiple of the batch size value.**

**Explanation:** The connector changed the batch size from *original\_batch\_size* to *modified\_batch\_size* to ensure that the record count value *record\_count* is a multiple of the value of the batch size.

**User response:** No action is required. To eliminate the message, set the **Record count** property to value 0. Alternatively, ensure that the **Record count** property value is a multiple of the **Batch size** property value by adjusting one or both of them.

**IIS-CONN-JDBC-30012I The connector was configured to run on** *node\_count* **processing nodes but partitioned reads were not enabled for the stage. The connector will enforce sequential execution for the stage.**

**Explanation:** This message is a notification that the parallel configuration file in effect for the job specifies multiple processing nodes for this stage. Since partitioned reads were not enabled for the stage, the connector enforced sequential execution on a single processing node.

**User response:** No action is required. To remove the message from the log, set the **Enable partitioned reads** property to **Yes**. Alternatively, you can specify a single node in the node configuration for the stage to ensure that the stage is running on a single processing node, or set the execution mode for the stage to sequential.

#### **IIS-CONN-JDBC-30013I The transaction isolation level is set to:** *isolation\_level*

**Explanation:** The specified isolation level is used for the connection that the connector established to the data source.

**User response:** No action is required.

#### **IIS-CONN-JDBC-30014I The connector could not determine the transaction isolation level.**

**Explanation:** The connector tried to obtain the effective transaction isolation level for the connection that the connector established to the data source, but the driver returned an error.

**User response:** If the driver does not support setting an isolation level, no action is required. If the driver supports setting an isolation level, run the job with the **CC\_MSG\_LEVEL** environment variable set to 2 to obtain a debug level job log. The job log will contain details about the error that the driver returned when the connector requested the current isolation level.

#### **IIS-CONN-JDBC-30015I The autocommit mode is enabled.**

**Explanation:** Autocommit mode is enabled for the connection that is established to the data source.

**User response:** No action is required.

#### **IIS-CONN-JDBC-30016I The autocommit mode is disabled.**

**Explanation:** Autocommit mode is disabled for the connection that is established to the data source.

**User response:** No action is required.

#### **IIS-CONN-JDBC-30017I The connector could not determine the autocommit mode value.**

**Explanation:** The connector tried to set and then determine the value of the autocommit mode, but the driver returned an error.

**User response:** If the driver does not support setting autocommit mode, no action is required. If the driver supports autocommit mode, run the job with the **CC\_MSG\_LEVEL** environment variable set to 2 to obtain the debug level job log. The job log will contain details about the error that the driver returned when the connector tried to set and read the autocommit mode.

#### **IIS-CONN-JDBC-30018I The fetch size is set to** *fetch\_size***.**

**Explanation:** When the connector executes a statement, the connector will use the specified fetch size.

**User response:** No action is required.

#### **IIS-CONN-JDBC-30019I The connector could not determine the value for the fetch size.**

**Explanation:** This message is an indication that the connector tried to set and then determine the effective fetch size, but the driver returned an error.

**User response:** No action is required if the driver does not support setting the fetch size. If the driver supports setting the fetch size, run the job with CC\_MSG\_LEVEL environment variable set to 2 to obtain debug level job log. The job log will contain the details about the error that the driver returned when the connector tried to set and read the fetch size.

#### **IIS-CONN-JDBC-30020I Number of rows fetched on the current node:** *number\_of\_rows***.**

**Explanation:** The specified number of rows were fetched on the current node.

**User response:** No action is required.

**IIS-CONN-JDBC-30021I The character set encoding for the non-Unicode character values on the link is** *charset***. The maximum number of bytes per character in this encoding is** *max\_bytes***.**

**Explanation:** This message indicates the character set encoding of the values in non-Unicode character columns on the link. This character set encoding is used to perform character data conversions between the non-Unicode link column values and Unicode data source column values.

**User response:** No action is required. Note that the length for a non-Unicode character column on the link needs to be multiplied by the number of bytes per character to prevent possible truncation of Unicode values of that same length. Alternatively, the non-Unicode character link column need to be replaced with the Unicode character link columns. Non-unicode character link columns as Char, VarChar and LongVarChar columns for which Extended attribute is not set to Unicode. Unicode character links columns are NChar, NVarChar and LongNVarChar columns, as well as Char, VarChar and LongVarChar columns for which Extended attribute is set to Unicode.

#### **IIS-CONN-JDBC-30022I The connector ran the specified Before SQL statement.**

**Explanation:** The connector successfully executed all the statements in the **Before SQL statement** property.

**User response:** No action is required.

#### **IIS-CONN-JDBC-30023I The connector ran the specified Before SQL (node) statement.**

**Explanation:** The connector successfully executed all the statements in the **Before SQL (node) statement** property.

**User response:** No action is required.

#### **IIS-CONN-JDBC-30024I The connector ran the specified After SQL (node) statement.**

**Explanation:** The connector successfully executed all the statements in the **After SQL (node) statement** property.

**User response:** No action is required.

#### **IIS-CONN-JDBC-30025I The connector ran the specified After SQL statement.**

**Explanation:** The connector successfully executed all the statements in the **After SQL statement** property.

**User response:** No action is required.

#### **IIS-CONN-JDBC-30026I The file that is specified in the Before SQL statement property does not contain an SQL statement.**

**Explanation:** The connector was configured to read the Before SQL statement from a file, but no statements were detected in the file.

**User response:** No action is required. If you expected a Before SQL statement to be run, ensure that the file that is specified in the **Before SQL statement** property contains a statement.

#### **IIS-CONN-JDBC-30027I The file that is specified in the Before SQL (node) statement property does not contain an SQL statement.**

**Explanation:** The connector was configured to read the Before SQL (node) statement from a file, but no statements were detected in the file.

**User response:** No action is required. If you expected a Before SQL (node) statement to be run, ensure that the file that is specified in the **Before SQL (node)** statement property contains a statement.

#### **IIS-CONN-JDBC-30028I The file that is in the After SQL (node) statement property does not contain an SQL statement.**

**Explanation:** The connector was configured to read the After SQL (node) statement from a file, but no statements were detected in the file.

**User response:** No action is required. If you expected an After SQL (node) statement to be run, ensure that the file specified in the **After SQL (node) statement** property contains a statement.

#### **IIS-CONN-JDBC-30029I The file that is in the After SQL statement property does not contain an SQL statement.**

**Explanation:** The connector was configured to read the After SQL statement from a file, but no statements were detected in the file.

**User response:** No action is required. If you expected an After SQL statement to be run, ensure that the file specified in the **After SQL statement** property contains a statement.

**IIS-CONN-JDBC-30030I The connector generated the following** *statement\_type* **statement at run time:** *statement\_text***.**

**Explanation:** The JDBC connector automatically generated the specified SQL statement based on the specified table table and the column definitions in the schema for the link.

**User response:** No action is required.

**IIS-CONN-JDBC-30031I The connector ran the** *statement\_type* **statement:** *statement\_text***.**

**Explanation:** The JDBC connector ran the specified SQL statement for a table action.

**User response:** No action is required.

**IIS-CONN-JDBC-30032I The connector created the table** *table\_name***.**

**Explanation:** The JDBC connector created the *table\_name* table.

**User response:** No action is required.

**IIS-CONN-JDBC-30033I The connector dropped the table** *table\_name***.**

**Explanation:** The JDBC connector dropped the *table\_name* table.

**User response:** No action is required.

**IIS-CONN-JDBC-30034I The connector truncated the table** *table\_name***.**

**Explanation:** The JDBC connector truncated the *table\_name* table.

**User response:** No action is required.

#### **IIS-CONN-JDBC-30035I The connector will ignore the column** *column\_name* **on the link because it is not referenced by any of the statements performed by the stage.**

**Explanation:** The connector encountered the specified column in the schema for the link, but the connector cannot find a matching parameter in any of the statements that the stage is configured to perform. The connector will continue and will omit processing this field because it is configured to drop the unmatched fields on the link.

**User response:** No action is required. To stop the message from showing up in the log perform one of the following actions:

- v Ensure that the specified column on the link is referenced by the statements that are specified for the stage.
- v Remove the column from the link.

#### **IIS-CONN-JDBC-30036I The driver does not support batch updates. The connector will enforce the batch size value of 1.**

**Explanation:** The connector queried the driver and determined that the driver does not support batch updates. The batch size for the connector was set to a value larger than 1. The connector will enforce the batch size value of 1 and will submit input records to the data source one at a time.

**User response:** No action is required. To stop the message from showing up in the log, set the batch size property value to 1.

#### **IIS-CONN-JDBC-30037I Number of rows inserted on the current node:** *number\_of\_rows***.**

**Explanation:** The specified number of rows were inserted on the current node.

**User response:** No action is required.

**IIS-CONN-JDBC-30038I Number of rows updated on the current node:** *number\_of\_rows***.**

**Explanation:** The specified number of rows were updated on the current node.

**User response:** No action is required.

**IIS-CONN-JDBC-30039I Number of rows deleted on the current node:** *number\_of\_rows***.**

**Explanation:** The specified number of rows were deleted on the current node.

**User response:** No action is required.

#### **IIS-CONN-JDBC-30040I Number of records processed by the custom statements on the current node:** *number\_of\_records***.**

**Explanation:** The specified number of input records were processed by the custom (user-defined) set of statements on the current node.

**User response:** No action is required.

#### **IIS-CONN-JDBC-30041I Number of records rejected on the current node:** *number\_of\_records***.**

**Explanation:** The specified number of input records were rejected on the current node.

**User response:** No action is required.

#### **IIS-CONN-JDBC-30042I The driver could not determine the number of rows inserted on the current node.**

**Explanation:** For at least one input record the driver reported that the number of rows inserted to the data

source is unknown. Consequently, the connector is not able to report the total number of rows inserted on the current node.

**User response:** No action is required. If necessary to obtain the information about the number of rows inserted to the data source try one of the following: use a different version of the driver, use different data types on the link and the target table, set the batch size to 1.

#### **IIS-CONN-JDBC-30043I The driver could not determine the number of rows updated on the current node.**

**Explanation:** For at least one input record the driver reported that the number of rows updated in the data source is unknown. Consequently, the connector is not able to report the total number of rows updated on the current node.

**User response:** No action is required. If necessary to obtain the information about the number of rows updated in the data source try one of the following: use a different version of the driver, use different data types on the link and the target table, set the batch size to 1.

#### **IIS-CONN-JDBC-30044I The driver could not determine the number of rows deleted on the current node.**

**Explanation:** For at least one input record the driver reported that the number of rows deleted from the data source is unknown. Consequently, the connector is not able to report the total number of rows deleted on the current node.

**User response:** No action is required. If necessary obtain the information about the number of rows deleted from the data source try one of the following: use a different version of the driver, use different data types on the link and the target table, set the batch size to 1.

#### **IIS-CONN-JDBC-30045I Number of records processed by the lookup statement on the current node:** *number\_of\_records***.**

**Explanation:** The specified number of input records were processed by the lookup statement on the current node.

**User response:** No action is required.

#### **IIS-CONN-JDBC-30046I The connector changed the batch size from** *original\_batch\_size* **to 1 to ensure proper record processing based on the specified record ordering for the stage.**

**Explanation:** The connector changed the batch size from *original\_batch\_size* to 1 to ensure that the specified order in which records are processed across multiple input links functions correctly. This happens when the **Batch size** property for the link is set to a value larger than 1 and the **Record ordering** property for the stage is set to a value other than All records.

**User response:** No action is required. To eliminate the message, set the **Batch size** property for the link to value 1.

Alternatively, set the **Record ordering** property for the stage to value **All records**.

**IIS-CONN-JDBC-30047I Number of times the connector ran the specified Begin SQL statement on the current node:** *number\_of\_runs***.**

**Explanation:** The connector ran all of the statements in the **Begin SQL statement** property *number\_of\_runs* times on the current node.

**User response:** No action is required.

#### **IIS-CONN-JDBC-30048I Number of times the connector ran the specified End SQL statement on the current node:** *number\_of\_runs***.**

**Explanation:** The connector ran all of the statements in the **End SQL statement** property *number\_of\_runs* times on the current node.

**User response:** No action is required.

#### **IIS-CONN-JDBC-30049I The connector is configured to run the following Before SQL statement:** *statement\_text*

**Explanation:** The specified statement will run before any records are processed on any of the nodes of the stage.

**User response:** No action is required.

#### **IIS-CONN-JDBC-30050I The connector is configured to run the following After SQL statement:** *statement\_text*

**Explanation:** The specified statement will run after all the records were processed on all of the nodes of the stage.

**User response:** No action is required.

#### **IIS-CONN-JDBC-30051I The connector is configured to run the following Before SQL (node) statement on the current processing node:** *statement\_text*

**Explanation:** The specified statement will run on the current node before any records are processed on the node.

#### **IIS-CONN-JDBC-30052I • IIS-CONN-JDBC-30055I**

**User response:** No action is required.

#### **IIS-CONN-JDBC-30052I The connector is configured to run the following After SQL (node) statement on the current processing node:** *statement\_text*

**Explanation:** The specified statement will run on the current node after all the records were processed on the node.

**User response:** No action is required.

#### **IIS-CONN-JDBC-30053I The connector is configured to run the following Begin SQL statement in the transactions on the current processing node:** *statement\_text*

**Explanation:** The specified statement will run in each transaction on the current node of the stage before any records are processed in the transaction.

**User response:** No action is required.

#### **IIS-CONN-JDBC-30054I The connector is configured to run the following End SQL statement in the transactions on the current processing node:** *statement\_text*

**Explanation:** The specified statement will run in each transaction on the current node of the stage after all the records were processed in the transaction.

**User response:** No action is required.

#### **IIS-CONN-JDBC-30055I The connector closed the connection to the data source.**

**Explanation:** Because the connector completed all of the operations on the connection, the connector closed the connection to the JDBC data source. The JDBC data source can release any resources that it allocated for the connection.

**User response:** No action is required.

## <span id="page-18-0"></span>**Appendix A. Product accessibility**

You can get information about the accessibility status of IBM<sup>®</sup> products.

The IBM InfoSphere® Information Server product modules and user interfaces are not fully accessible.

For information about the accessibility status of IBM products, see the IBM product accessibility information at [http://www.ibm.com/able/product\\_accessibility/](http://www.ibm.com/able/product_accessibility/index.html) [index.html.](http://www.ibm.com/able/product_accessibility/index.html)

#### **Accessible documentation**

Accessible documentation for InfoSphere Information Server products is provided in an information center. The information center presents the documentation in XHTML 1.0 format, which is viewable in most web browsers. Because the information center uses XHTML, you can set display preferences in your browser. This also allows you to use screen readers and other assistive technologies to access the documentation.

The documentation that is in the information center is also provided in PDF files, which are not fully accessible.

#### **IBM and accessibility**

See the [IBM Human Ability and Accessibility Center](http://www.ibm.com/able) for more information about the commitment that IBM has to accessibility.

## <span id="page-20-0"></span>**Appendix B. Reading command-line syntax**

This documentation uses special characters to define the command-line syntax.

The following special characters define the command-line syntax:

- **[ ]** Identifies an optional argument. Arguments that are not enclosed in brackets are required.
- **...** Indicates that you can specify multiple values for the previous argument.
- **|** Indicates mutually exclusive information. You can use the argument to the left of the separator or the argument to the right of the separator. You cannot use both arguments in a single use of the command.
- **{ }** Delimits a set of mutually exclusive arguments when one of the arguments is required. If the arguments are optional, they are enclosed in brackets ([ ]).

#### **Note:**

- The maximum number of characters in an argument is 256.
- v Enclose argument values that have embedded spaces with either single or double quotation marks.

For example:

**wsetsrc***[-S server] [-l label] [-n name] source*

The *source* argument is the only required argument for the **wsetsrc** command. The brackets around the other arguments indicate that these arguments are optional.

**wlsac** *[-l | -f format] [key... ] profile*

In this example, the -l and -f format arguments are mutually exclusive and optional. The *profile* argument is required. The *key* argument is optional. The ellipsis (...) that follows the *key* argument indicates that you can specify multiple key names.

**wrb -import** *{rule\_pack | rule\_set}...*

In this example, the rule\_pack and rule\_set arguments are mutually exclusive, but one of the arguments must be specified. Also, the ellipsis marks (...) indicate that you can specify multiple rule packs or rule sets.

### <span id="page-22-0"></span>**Appendix C. How to read syntax diagrams**

The following rules apply to the syntax diagrams that are used in this information:

- Read the syntax diagrams from left to right, from top to bottom, following the path of the line. The following conventions are used:
	- The >>--- symbol indicates the beginning of a syntax diagram.
	- The ---> symbol indicates that the syntax diagram is continued on the next line.
	- The >--- symbol indicates that a syntax diagram is continued from the previous line.
	- The --->< symbol indicates the end of a syntax diagram.
- Required items appear on the horizontal line (the main path).

 $r = r$ equired item-

• Optional items appear below the main path.

*required\_item*

*optional\_item*

If an optional item appears above the main path, that item has no effect on the execution of the syntax element and is used only for readability.

```

required_item -
      optional_item
```
• If you can choose from two or more items, they appear vertically, in a stack. If you must choose one of the items, one item of the stack appears on the main path.

 *required\_item required\_choice1 required\_choice2*

If choosing one of the items is optional, the entire stack appears below the main path.

*required\_item*

*optional\_choice1 optional\_choice2*

If one of the items is the default, it appears above the main path, and the remaining choices are shown below.

$$
\begin{array}{c}\n \hline \text{Required} \text{ item} \\
 \hline \text{-optional} \text{ choice1} \\
 \hline \text{optional} \text{ choice2}\n \end{array}
$$

v An arrow returning to the left, above the main line, indicates an item that can be repeated.

 $\blacktriangleright$ 

 $\blacktriangleright$ 

 $\blacktriangleright$ 

 $\rightarrow$  *required\_item<sup>\*</sup> repeatable item-*

If the repeat arrow contains a comma, you must separate repeated items with a comma.

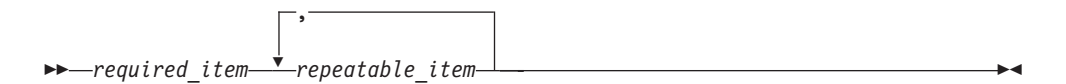

A repeat arrow above a stack indicates that you can repeat the items in the stack.

Sometimes a diagram must be split into fragments. The syntax fragment is shown separately from the main syntax diagram, but the contents of the fragment should be read as if they are on the main path of the diagram.

 $r = -\frac{required}{item}$  fragment-name  $\vdash$ 

#### **Fragment-name:**

*required\_item optional\_item*

- v Keywords, and their minimum abbreviations if applicable, appear in uppercase. They must be spelled exactly as shown.
- v Variables appear in all lowercase italic letters (for example, **column-name**). They represent user-supplied names or values.
- Separate keywords and parameters by at least one space if no intervening punctuation is shown in the diagram.
- v Enter punctuation marks, parentheses, arithmetic operators, and other symbols, exactly as shown in the diagram.
- v Footnotes are shown by a number in parentheses, for example (1).

## <span id="page-24-0"></span>**Appendix D. Contacting IBM**

You can contact IBM for customer support, software services, product information, and general information. You also can provide feedback to IBM about products and documentation.

The following table lists resources for customer support, software services, training, and product and solutions information.

| <b>Resource</b>            | Description and location                                                                                                    |
|----------------------------|----------------------------------------------------------------------------------------------------|
| IBM Support Portal         | You can customize support information by<br>choosing the products and the topics that<br>interest you at www.ibm.com/support/<br>entry/portal/Software/<br>Information_Management/<br>InfoSphere_Information_Server       |
| Software services          | You can find information about software, IT,<br>and business consulting services, on the<br>solutions site at www.ibm.com/<br>businesssolutions/                                                                          |
| My IBM                     | You can manage links to IBM Web sites and<br>information that meet your specific technical<br>support needs by creating an account on the<br>My IBM site at www.ibm.com/account/                                          |
| Training and certification | You can learn about technical training and<br>education services designed for individuals,<br>companies, and public organizations to<br>acquire, maintain, and optimize their IT<br>skills at http://www.ibm.com/training |
| IBM representatives        | You can contact an IBM representative to<br>learn about solutions at<br>www.ibm.com/connect/ibm/us/en/                                                                                                    |

*Table 1. IBM resources*

## <span id="page-26-0"></span>**Appendix E. Accessing the product documentation**

Documentation is provided in a variety of formats: in the online IBM Knowledge Center, in an optional locally installed information center, and as PDF books. You can access the online or locally installed help directly from the product client interfaces.

IBM Knowledge Center is the best place to find the most up-to-date information for InfoSphere Information Server. IBM Knowledge Center contains help for most of the product interfaces, as well as complete documentation for all the product modules in the suite. You can open IBM Knowledge Center from the installed product or from a web browser.

#### **Accessing IBM Knowledge Center**

There are various ways to access the online documentation:

- v Click the **Help** link in the upper right of the client interface.
- Press the F1 key. The F1 key typically opens the topic that describes the current context of the client interface.

**Note:** The F1 key does not work in web clients.

• Type the address in a web browser, for example, when you are not logged in to the product.

Enter the following address to access all versions of InfoSphere Information Server documentation:

http://www.ibm.com/support/knowledgecenter/SSZJPZ/

If you want to access a particular topic, specify the version number with the product identifier, the documentation plug-in name, and the topic path in the URL. For example, the URL for the 11.3 version of this topic is as follows. (The ⇒ symbol indicates a line continuation):

http://www.ibm.com/support/knowledgecenter/SSZJPZ\_11.3.0/⇒ com.ibm.swg.im.iis.common.doc/common/accessingiidoc.html

#### **Tip:**

The knowledge center has a short URL as well: http://ibm.biz/knowctr

To specify a short URL to a specific product page, version, or topic, use a hash character (#) between the short URL and the product identifier. For example, the short URL to all the InfoSphere Information Server documentation is the following URL:

http://ibm.biz/knowctr#SSZJPZ/

And, the short URL to the topic above to create a slightly shorter URL is the following URL (The  $\Rightarrow$  symbol indicates a line continuation):

http://ibm.biz/knowctr#SSZJPZ\_11.3.0/com.ibm.swg.im.iis.common.doc/⇒ common/accessingiidoc.html

### **Changing help links to refer to locally installed documentation**

IBM Knowledge Center contains the most up-to-date version of the documentation. However, you can install a local version of the documentation as an information center and configure your help links to point to it. A local information center is useful if your enterprise does not provide access to the internet.

Use the installation instructions that come with the information center installation package to install it on the computer of your choice. After you install and start the information center, you can use the **iisAdmin** command on the services tier computer to change the documentation location that the product F1 and help links refer to. (The  $\Rightarrow$  symbol indicates a line continuation):

#### **Windows**

```
IS install path\ASBServer\bin\iisAdmin.bat -set -key ⇒
com.ibm.iis.infocenter.url -value http://<host>:<port>/help/topic/
```
#### **AIX® Linux**

*IS* install path/ASBServer/bin/iisAdmin.sh -set -key ⇒ com.ibm.iis.infocenter.url -value http://<host>:<port>/help/topic/

Where <host> is the name of the computer where the information center is installed and <port> is the port number for the information center. The default port number is 8888. For example, on a computer named server1.example.com that uses the default port, the URL value would be http://server1.example.com:8888/help/ topic/.

#### **Obtaining PDF and hardcopy documentation**

- v The PDF file books are available online and can be accessed from this support document: [https://www.ibm.com/support/docview.wss?uid=swg27008803](https://www.ibm.com/support/docview.wss?uid=swg27008803&wv=1)  $&wv=1.$
- You can also order IBM publications in hardcopy format online or through your local IBM representative. To order publications online, go to the IBM Publications Center at [http://www.ibm.com/e-business/linkweb/publications/](http://www.ibm.com/e-business/linkweb/publications/servlet/pbi.wss) [servlet/pbi.wss.](http://www.ibm.com/e-business/linkweb/publications/servlet/pbi.wss)

## <span id="page-28-0"></span>**Appendix F. Providing feedback on the product documentation**

You can provide helpful feedback regarding IBM documentation.

Your feedback helps IBM to provide quality information. You can use any of the following methods to provide comments:

- v To provide a comment about a topic in IBM Knowledge Center that is hosted on the IBM website, sign in and add a comment by clicking **Add Comment** button at the bottom of the topic. Comments submitted this way are viewable by the public.
- v To send a comment about the topic in IBM Knowledge Center to IBM that is not viewable by anyone else, sign in and click the **Feedback** link at the bottom of IBM Knowledge Center.
- v Send your comments by using the online readers' comment form at [www.ibm.com/software/awdtools/rcf/.](http://www.ibm.com/software/awdtools/rcf/)
- v Send your comments by e-mail to comments@us.ibm.com. Include the name of the product, the version number of the product, and the name and part number of the information (if applicable). If you are commenting on specific text, include the location of the text (for example, a title, a table number, or a page number).

## <span id="page-30-0"></span>**Notices and trademarks**

This information was developed for products and services offered in the U.S.A. This material may be available from IBM in other languages. However, you may be required to own a copy of the product or product version in that language in order to access it.

#### **Notices**

IBM may not offer the products, services, or features discussed in this document in other countries. Consult your local IBM representative for information on the products and services currently available in your area. Any reference to an IBM product, program, or service is not intended to state or imply that only that IBM product, program, or service may be used. Any functionally equivalent product, program, or service that does not infringe any IBM intellectual property right may be used instead. However, it is the user's responsibility to evaluate and verify the operation of any non-IBM product, program, or service.

IBM may have patents or pending patent applications covering subject matter described in this document. The furnishing of this document does not grant you any license to these patents. You can send license inquiries, in writing, to:

IBM Director of Licensing IBM Corporation North Castle Drive Armonk, NY 10504-1785 U.S.A.

For license inquiries regarding double-byte character set (DBCS) information, contact the IBM Intellectual Property Department in your country or send inquiries, in writing, to:

Intellectual Property Licensing Legal and Intellectual Property Law IBM Japan Ltd. 19-21, Nihonbashi-Hakozakicho, Chuo-ku Tokyo 103-8510, Japan

**The following paragraph does not apply to the United Kingdom or any other country where such provisions are inconsistent with local law:** INTERNATIONAL BUSINESS MACHINES CORPORATION PROVIDES THIS PUBLICATION "AS IS" WITHOUT WARRANTY OF ANY KIND, EITHER EXPRESS OR IMPLIED, INCLUDING, BUT NOT LIMITED TO, THE IMPLIED WARRANTIES OF NON-INFRINGEMENT, MERCHANTABILITY OR FITNESS FOR A PARTICULAR PURPOSE. Some states do not allow disclaimer of express or implied warranties in certain transactions, therefore, this statement may not apply to you.

This information could include technical inaccuracies or typographical errors. Changes are periodically made to the information herein; these changes will be incorporated in new editions of the publication. IBM may make improvements and/or changes in the product(s) and/or the program(s) described in this publication at any time without notice.

Any references in this information to non-IBM Web sites are provided for convenience only and do not in any manner serve as an endorsement of those Web sites. The materials at those Web sites are not part of the materials for this IBM product and use of those Web sites is at your own risk.

IBM may use or distribute any of the information you supply in any way it believes appropriate without incurring any obligation to you.

Licensees of this program who wish to have information about it for the purpose of enabling: (i) the exchange of information between independently created programs and other programs (including this one) and (ii) the mutual use of the information which has been exchanged, should contact:

IBM Corporation J46A/G4 555 Bailey Avenue San Jose, CA 95141-1003 U.S.A.

Such information may be available, subject to appropriate terms and conditions, including in some cases, payment of a fee.

The licensed program described in this document and all licensed material available for it are provided by IBM under terms of the IBM Customer Agreement, IBM International Program License Agreement or any equivalent agreement between us.

Any performance data contained herein was determined in a controlled environment. Therefore, the results obtained in other operating environments may vary significantly. Some measurements may have been made on development-level systems and there is no guarantee that these measurements will be the same on generally available systems. Furthermore, some measurements may have been estimated through extrapolation. Actual results may vary. Users of this document should verify the applicable data for their specific environment.

Information concerning non-IBM products was obtained from the suppliers of those products, their published announcements or other publicly available sources. IBM has not tested those products and cannot confirm the accuracy of performance, compatibility or any other claims related to non-IBM products. Questions on the capabilities of non-IBM products should be addressed to the suppliers of those products.

All statements regarding IBM's future direction or intent are subject to change or withdrawal without notice, and represent goals and objectives only.

This information is for planning purposes only. The information herein is subject to change before the products described become available.

This information contains examples of data and reports used in daily business operations. To illustrate them as completely as possible, the examples include the names of individuals, companies, brands, and products. All of these names are fictitious and any similarity to the names and addresses used by an actual business enterprise is entirely coincidental.

#### COPYRIGHT LICENSE:

This information contains sample application programs in source language, which illustrate programming techniques on various operating platforms. You may copy, modify, and distribute these sample programs in any form without payment to IBM, for the purposes of developing, using, marketing or distributing application programs conforming to the application programming interface for the operating platform for which the sample programs are written. These examples have not been thoroughly tested under all conditions. IBM, therefore, cannot guarantee or imply reliability, serviceability, or function of these programs. The sample programs are provided "AS IS", without warranty of any kind. IBM shall not be liable for any damages arising out of your use of the sample programs.

Each copy or any portion of these sample programs or any derivative work, must include a copyright notice as follows:

© (your company name) (year). Portions of this code are derived from IBM Corp. Sample Programs. © Copyright IBM Corp. \_enter the year or years\_. All rights reserved.

If you are viewing this information softcopy, the photographs and color illustrations may not appear.

### **Privacy policy considerations**

IBM Software products, including software as a service solutions, ("Software Offerings") may use cookies or other technologies to collect product usage information, to help improve the end user experience, to tailor interactions with the end user or for other purposes. In many cases no personally identifiable information is collected by the Software Offerings. Some of our Software Offerings can help enable you to collect personally identifiable information. If this Software Offering uses cookies to collect personally identifiable information, specific information about this offering's use of cookies is set forth below.

Depending upon the configurations deployed, this Software Offering may use session or persistent cookies. If a product or component is not listed, that product or component does not use cookies.

| Product module                                                        | Component or<br>feature                            | Type of cookie<br>that is used  | Collect this data                            | Purpose of data                                                                                                    | Disabling the<br>cookies |
|-----------------------------------------------------------------------|----------------------------------------------------|---------------------------------|----------------------------------------------|----------------------------------------------------------------------------------------------------|--------------------------|
| Any (part of<br>InfoSphere<br>Information<br> Server<br>installation) | InfoSphere<br>Information<br>Server web<br>console | Session<br>٠<br>Persistent<br>٠ | User name                                    | • Session<br>management<br>Authentication<br>٠                                                                                            | Cannot be<br>disabled    |
| Any (part of<br>InfoSphere<br>Information<br>Server<br>installation)  | InfoSphere<br>Metadata Asset<br>Manager            | Session<br>٠<br>Persistent<br>٠ | No personally<br>identifiable<br>information | • Session<br>management<br>Authentication<br>$\bullet$<br>Enhanced user<br>$\bullet$<br>usability<br>Single sign-on<br>٠<br>configuration | Cannot be<br>disabled    |

*Table 2. Use of cookies by InfoSphere Information Server products and components*

| Product module                                                  | Component or<br>feature                                                                   | Type of cookie<br>that is used                  | Collect this data                                         | Purpose of data                                                              | Disabling the<br>cookies |
|-----------------------------------------------------------------|-------------------------------------------------------------------------------------------|-------------------------------------------------|-----------------------------------------------------------|------------------------------------------------------------------------------|--------------------------|
| InfoSphere<br>DataStage <sup>®</sup>                            | Big Data File<br>stage                                                                    | Session<br>$\bullet$<br>Persistent              | • User name<br>Digital<br>٠<br>signature<br>Session ID    | Session<br>management<br>Authentication<br>Single sign-on<br>configuration   | Cannot be<br>disabled    |
| InfoSphere<br>DataStage                                         | XML stage                                                                                 | Session                                         | Internal<br>identifiers                                   | • Session<br>management<br>Authentication                                    | Cannot be<br>disabled    |
| InfoSphere<br>DataStage                                         | IBM InfoSphere<br>DataStage and<br>QualityStage®<br>Operations<br>Console                 | Session                                         | No personally<br>identifiable<br>information              | Session<br>$\bullet$<br>management<br>Authentication                         | Cannot be<br>disabled    |
| InfoSphere Data<br>Click                                        | InfoSphere<br>Information<br>Server web<br>console                                        | Session<br>Persistent                           | User name                                                 | Session<br>management<br>Authentication                                      | Cannot be<br>disabled    |
| InfoSphere Data<br>Quality Console                              |                                                                                           | Session                                         | No personally<br>identifiable<br>information              | • Session<br>management<br>Authentication<br>Single sign-on<br>configuration | Cannot be<br>disabled    |
| InfoSphere<br>QualityStage<br>Standardization<br>Rules Designer | InfoSphere<br>Information<br>Server web<br>console                                        | $\bullet$<br>Session<br>Persistent<br>$\bullet$ | User name                                                 | Session<br>$\bullet$<br>management<br>Authentication                         | Cannot be<br>disabled    |
| InfoSphere<br>Information<br>Governance<br>Catalog              |                                                                                           | Session<br>Persistent                           | User name<br>Internal<br>identifiers<br>State of the tree | Session<br>management<br>Authentication<br>Single sign-on<br>configuration   | Cannot be<br>disabled    |
| InfoSphere<br>Information<br>Analyzer                           | Data Rules stage<br>in the InfoSphere<br>DataStage and<br>QualityStage<br>Designer client | Session                                         | Session ID                                                | Session<br>management                                                        | Cannot be<br>disabled    |

*Table 2. Use of cookies by InfoSphere Information Server products and components (continued)*

If the configurations deployed for this Software Offering provide you as customer the ability to collect personally identifiable information from end users via cookies and other technologies, you should seek your own legal advice about any laws applicable to such data collection, including any requirements for notice and consent.

For more information about the use of various technologies, including cookies, for these purposes, see IBM's Privacy Policy at<http://www.ibm.com/privacy> and IBM's Online Privacy Statement at<http://www.ibm.com/privacy/details> the section entitled "Cookies, Web Beacons and Other Technologies" and the "IBM Software Products and Software-as-a-Service Privacy Statement" at [http://www.ibm.com/software/info/product-privacy.](http://www.ibm.com/software/info/product-privacy)

### **Trademarks**

IBM, the IBM logo, and ibm.com® are trademarks or registered trademarks of International Business Machines Corp., registered in many jurisdictions worldwide. Other product and service names might be trademarks of IBM or other companies. A current list of IBM trademarks is available on the Web at [www.ibm.com/legal/](http://www.ibm.com/legal/copytrade.shtml) [copytrade.shtml.](http://www.ibm.com/legal/copytrade.shtml)

The following terms are trademarks or registered trademarks of other companies:

Adobe is a registered trademark of Adobe Systems Incorporated in the United States, and/or other countries.

Intel and Itanium are trademarks or registered trademarks of Intel Corporation or its subsidiaries in the United States and other countries.

Linux is a registered trademark of Linus Torvalds in the United States, other countries, or both.

Microsoft, Windows and Windows NT are trademarks of Microsoft Corporation in the United States, other countries, or both.

UNIX is a registered trademark of The Open Group in the United States and other countries.

Java™ and all Java-based trademarks and logos are trademarks or registered trademarks of Oracle and/or its affiliates.

The United States Postal Service owns the following trademarks: CASS, CASS Certified, DPV, LACS<sup>Link</sup>, ZIP, ZIP + 4, ZIP Code, Post Office, Postal Service, USPS and United States Postal Service. IBM Corporation is a non-exclusive DPV and LACSLink licensee of the United States Postal Service.

Other company, product or service names may be trademarks or service marks of others.

## <span id="page-36-0"></span>**Index**

## **C**

command-line syntax [conventions 15](#page-20-0) commands [syntax 15](#page-20-0) customer support [contacting 19](#page-24-0)

## **L**

[legal notices 25](#page-30-0)

## **M**

Message reference [JDBC connector 1](#page-6-0)

## **P**

product accessibility [accessibility 13](#page-18-0) product documentation [accessing 21](#page-26-0)

## **S**

software services [contacting 19](#page-24-0) special characters [in command-line syntax 15](#page-20-0) support [customer 19](#page-24-0) syntax [command-line 15](#page-20-0)

## **T**

trademarks [list of 25](#page-30-0)

### **W**

web sites [non-IBM 17](#page-22-0)

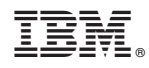

Printed in USA

SC19-4346-00

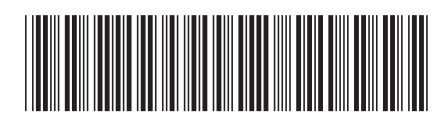